## **Workshop: Digitising Analogue Audio Recordings**

LPs & more to CD & more using freely available software, including "Audacity"

Presented by Basil McMillan

# **Introduction**

- **Goal** is to **convert analogue audio to** modern **digital** form - for listening (in CD, MP3, …) and/or archival.
- **Hows & Whys** of Hardware, Software & Organising
- A "Workshop" format I am not an expert
	- Digitised some of my own records, so I've some skills to share.
- Effort result tradeoff. YOU decide.
- Much to cover, so keep questions to a minimum
	- $-$  3 dozen slides  $+$  demos to fit into 75 minutes!
- Audacity software
	- freely available for download (next slide)
	- Beta version is quite OK for this work.

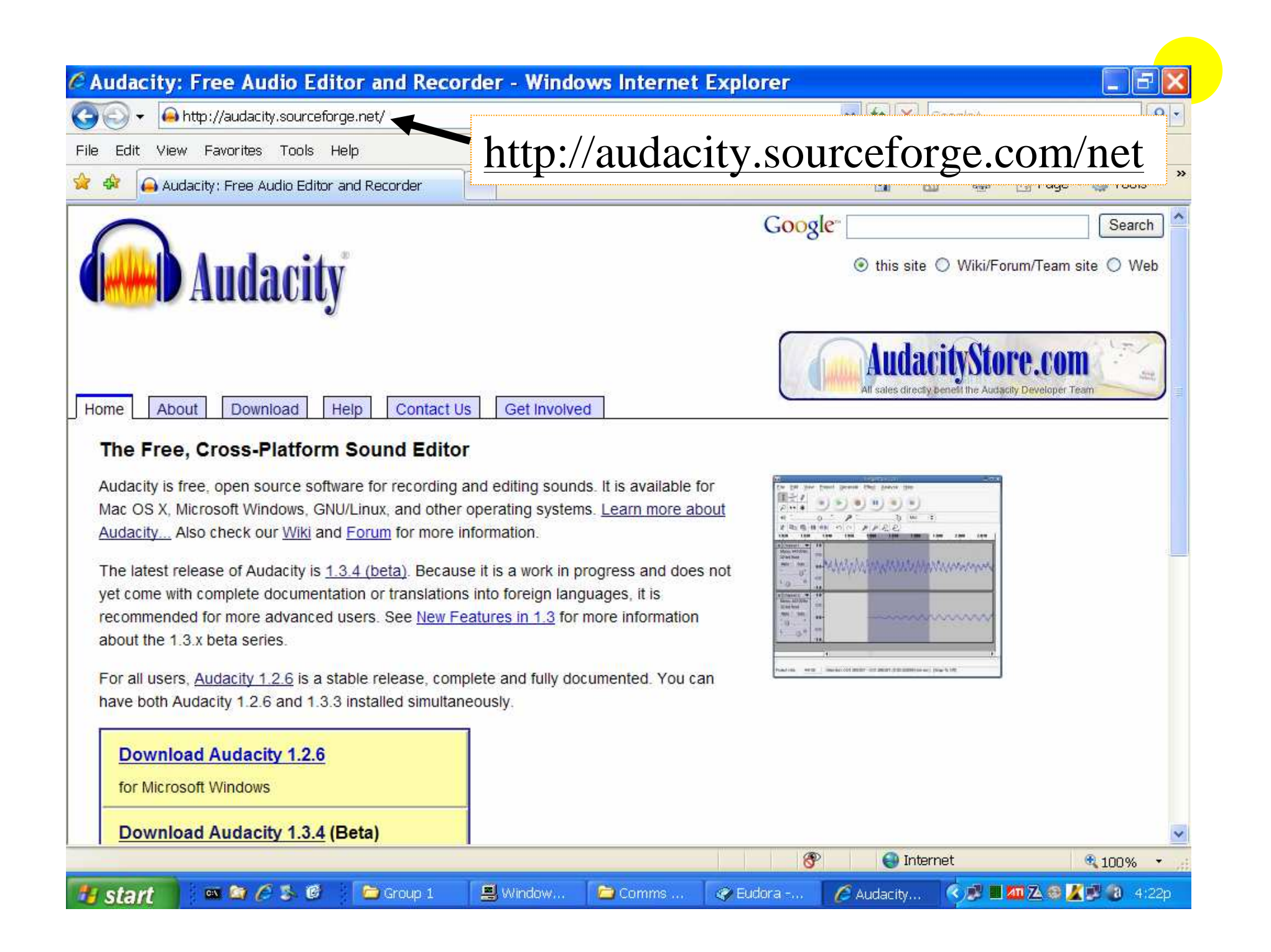

## **… <sup>4</sup> Introduction… System**

Computer

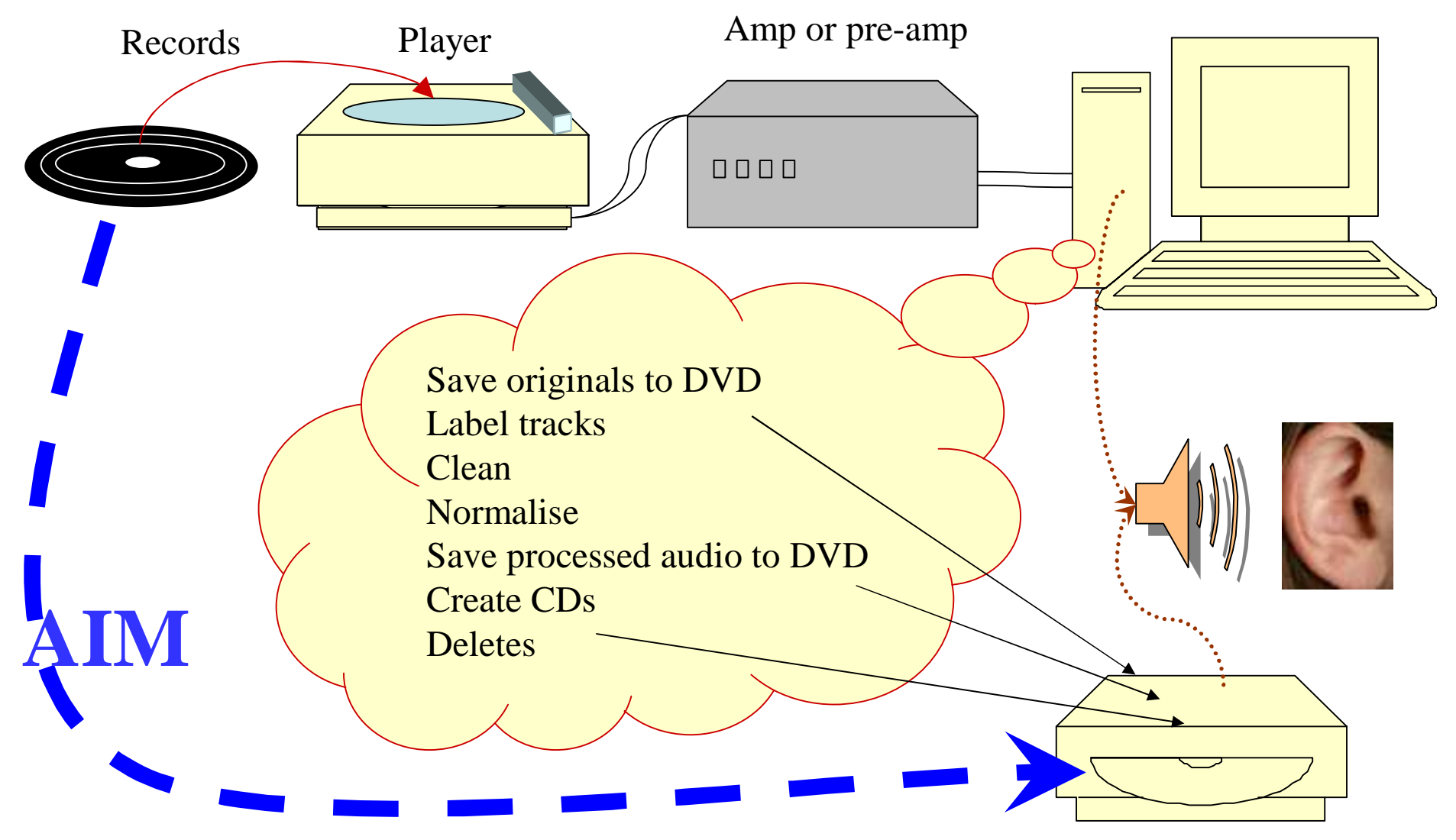

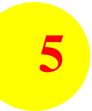

### **… Introduction …**

#### Audacity Demo & Some Remarks

- audio waveform
- noise removal
- noise sources, types & treatment
- Digital audio standards CD & capture
- Hardware issues
- Organising the work & workflow
- More Audacity features
- The Final Product CD & MP3
- Web Sites List

# **Audacity Demo**

**6**

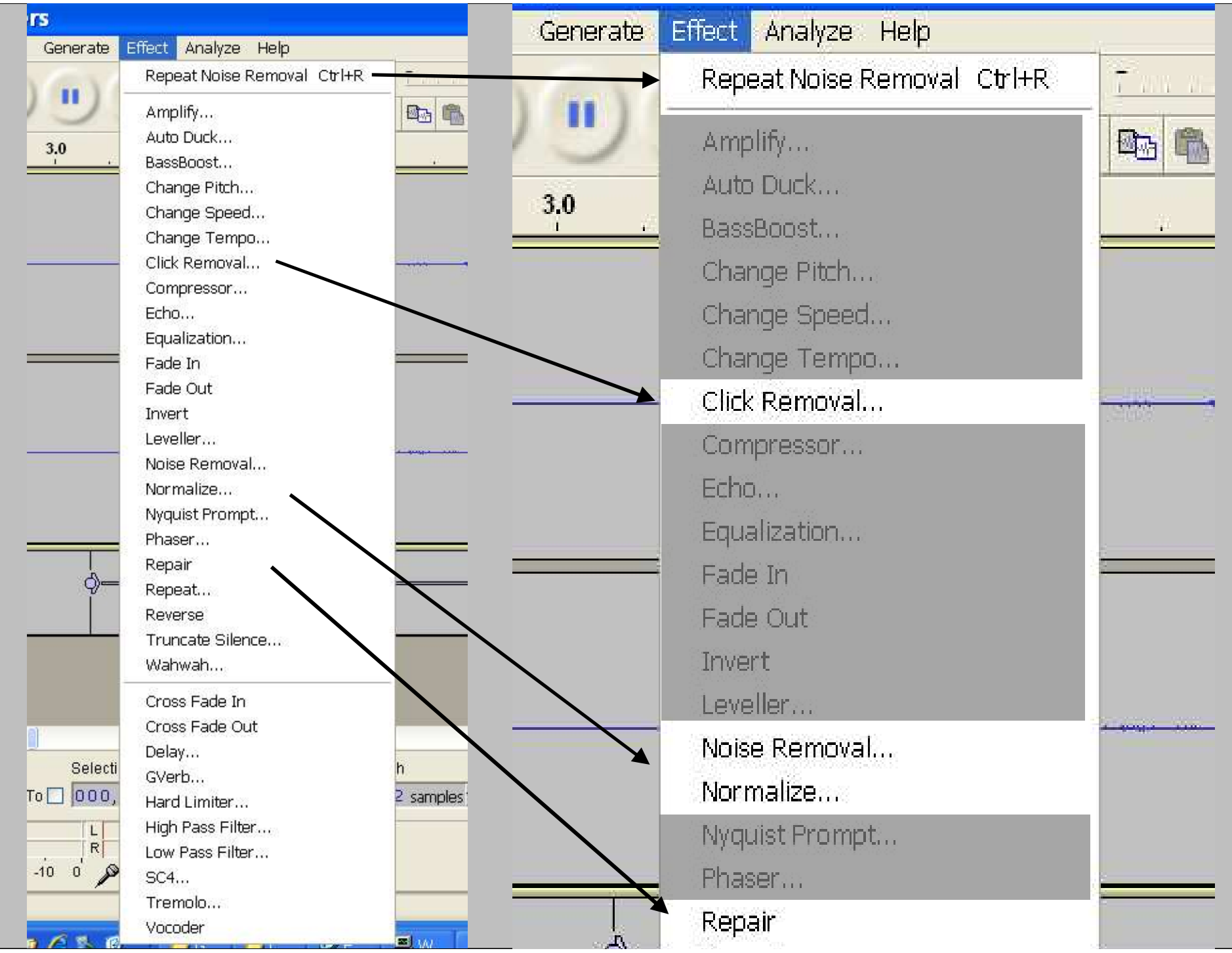

**… Audacity: Some Remarks … <sup>8</sup> Audio Problems**

- **Improvements in Audio possible**
	- System noise mains hum, fans, bearings.
	- Surface noise
		- Characteristics depend on medium and surface speed
		- Varies from outermost to innermost track
	- Dirt, scratches
		- Clicks & pops
		- Other

### • **Would require much effort**

- Wear & distortion
- Speed Variation

### **… Auda <sup>9</sup> city: Some Remarks … Managing Audio Problems**

- Trade-offs
	- Reduce magnitude (eliminate often not possible) can generate artifacts
	- Effort v Result
- Automated methods in "Effect" menu
	- Noise Removal
		- Identify a noise sample
		- Decrease noise levels
	- Click & pop removal
- Manual residual clicks, pops, scratches, etc
	- Identify problem area then:
		- "Effect" menu, repair (small samples up to 127 data points  $= 3$ ms)
		- Edit audio data directly
		- Cut and paste
- Normalise adjust amplitude so maximum is as set (I use -3dB)
	- Alternate method, can also adjust L-R balance

# **Digital audio standards**

- A desirable end result is a CD you can play
- CD standard is 44,000 samples/second & 16 bits/sample
	- **Softest to loudest:**
		- One bit for the sign, so  $\sim 2^{\land}15$   $\sim 32000$ , or
		- 90dB ... less up to 20dB for technical reasons
		- Human hearing is up to 100dB, LPs are up to 110dB

– Real issue is fidelity in quiet passages (say -20 to -40 dB)

- -36dB means at least the top 6 bits are 0
- leaves 9 bits for small changes in level ie steps of 1/512th.
- Lose bits when recording and editing eg 2-6
	- **Can record in "32 bit float"**
		- ie allows loss of 16 bits before CD standard reached
	- **Save CD result as 16 bit .WAV (PCs) or .AIFF (MACs)**

# **<sup>11</sup> Hardware Issues**

- Noise & fidelity
	- Electronic
	- Turntable bearings etc
	- Needle & Cartridge
	- Record
	- Speakers
- Electronics
	- Amplification
		- pre-amp and correction
		- Signal to sound card (clipping)
	- Sound card
- Record Player adjustments

# **System**

Computer

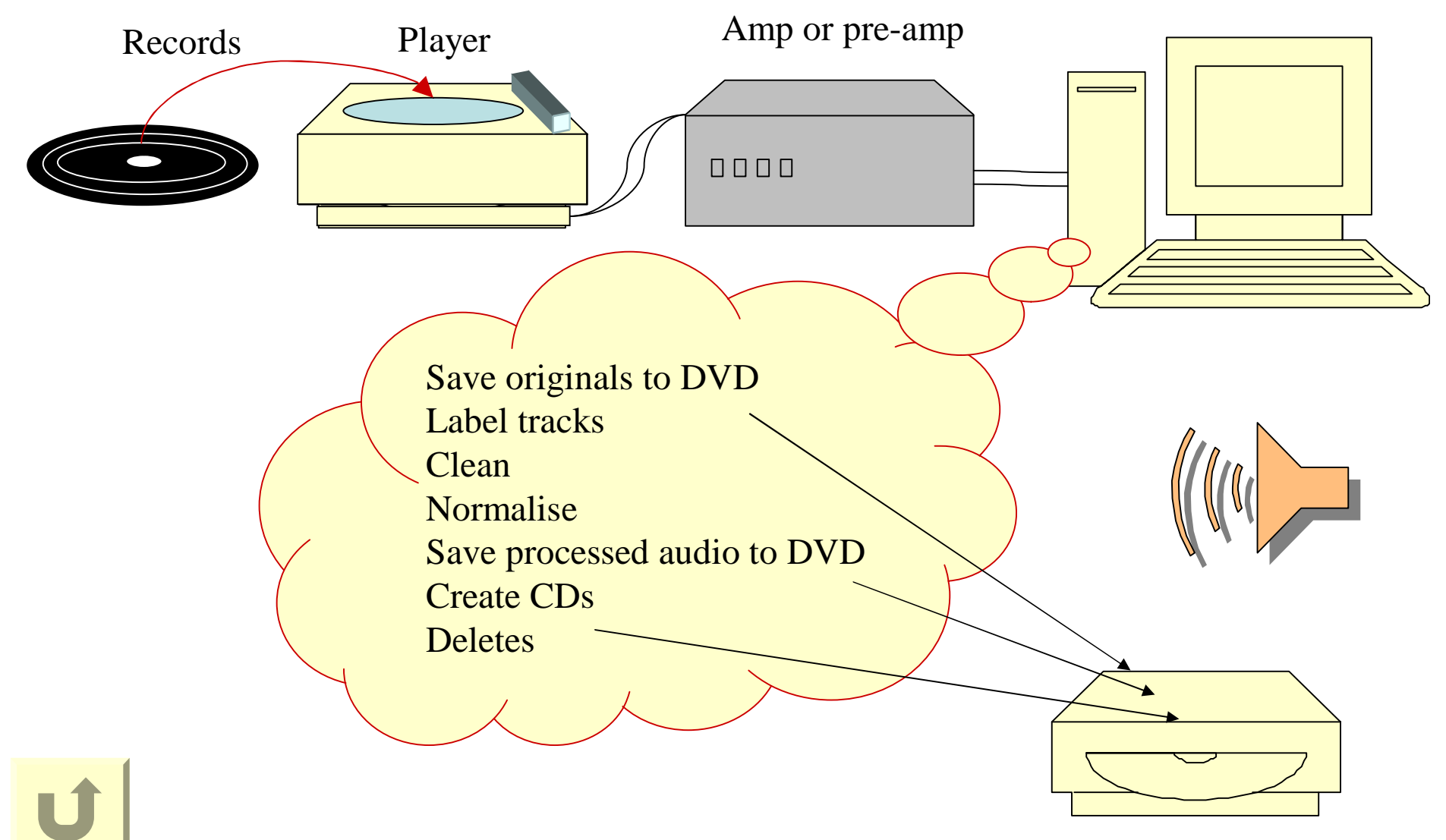

## **<sup>13</sup> Turntable & Tone-Arm**

Counter-weight Adjusting weight

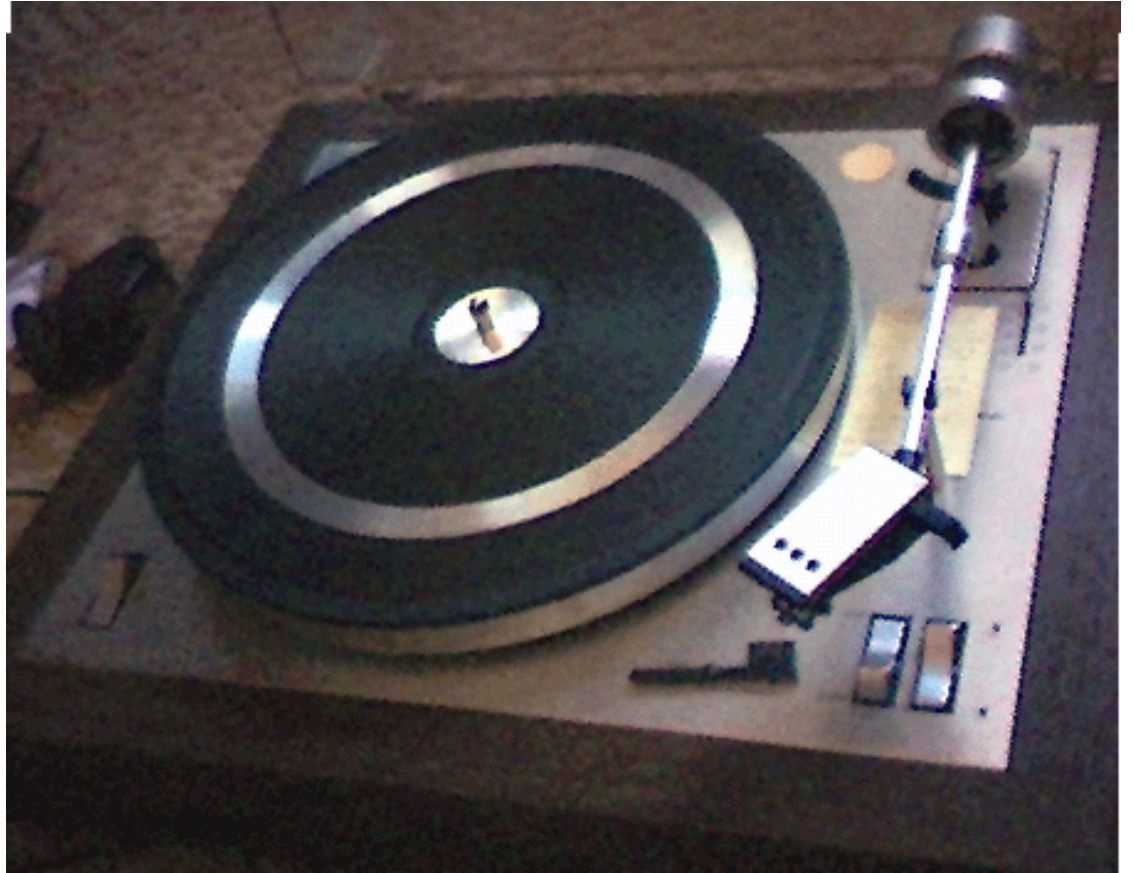

#### Side force

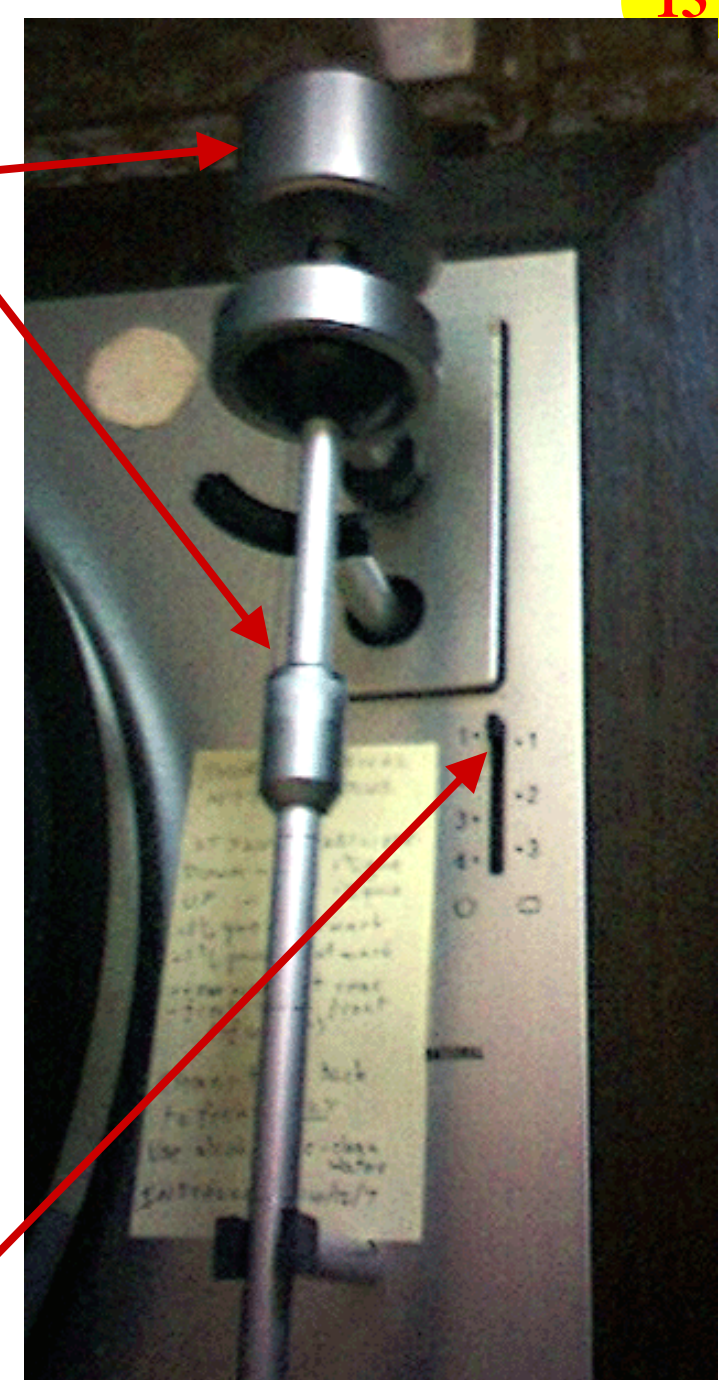

# **<sup>14</sup> Another Turntable**

Counter-weight

Only weight adjustment available Side force = adjustment weight

Speed check disk

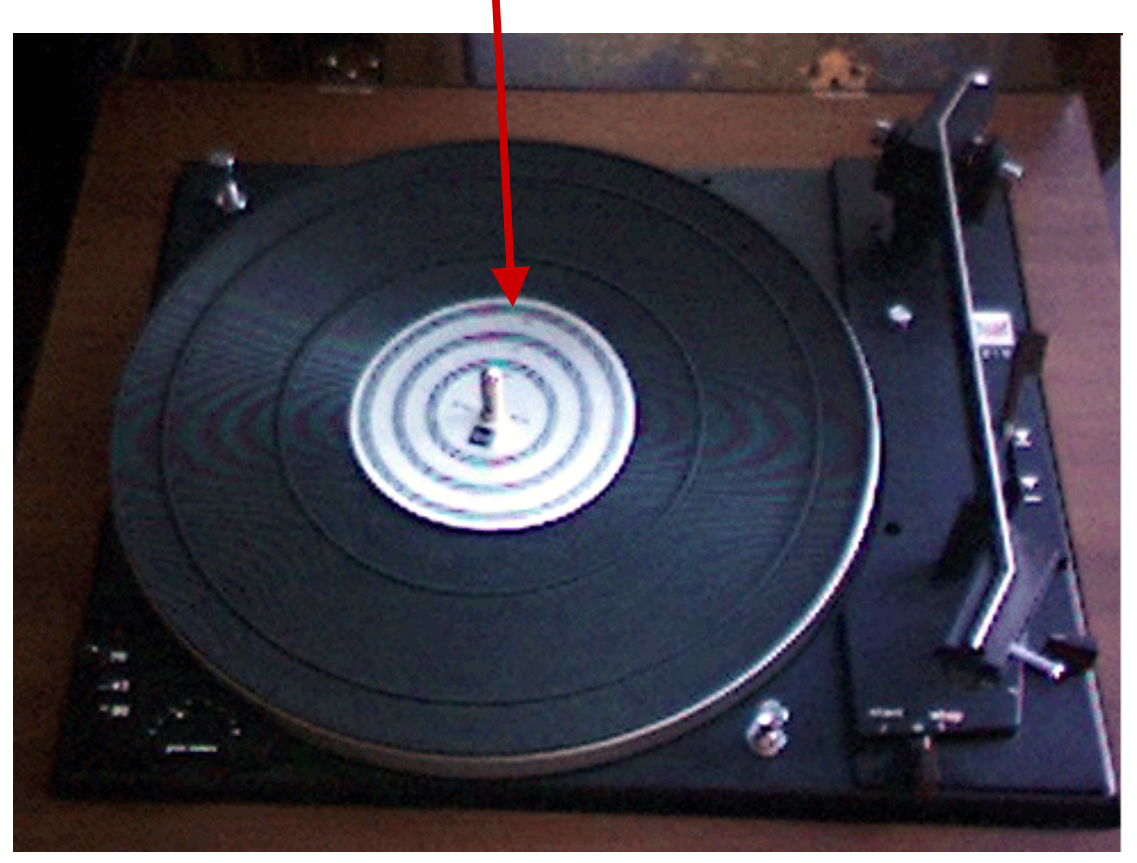

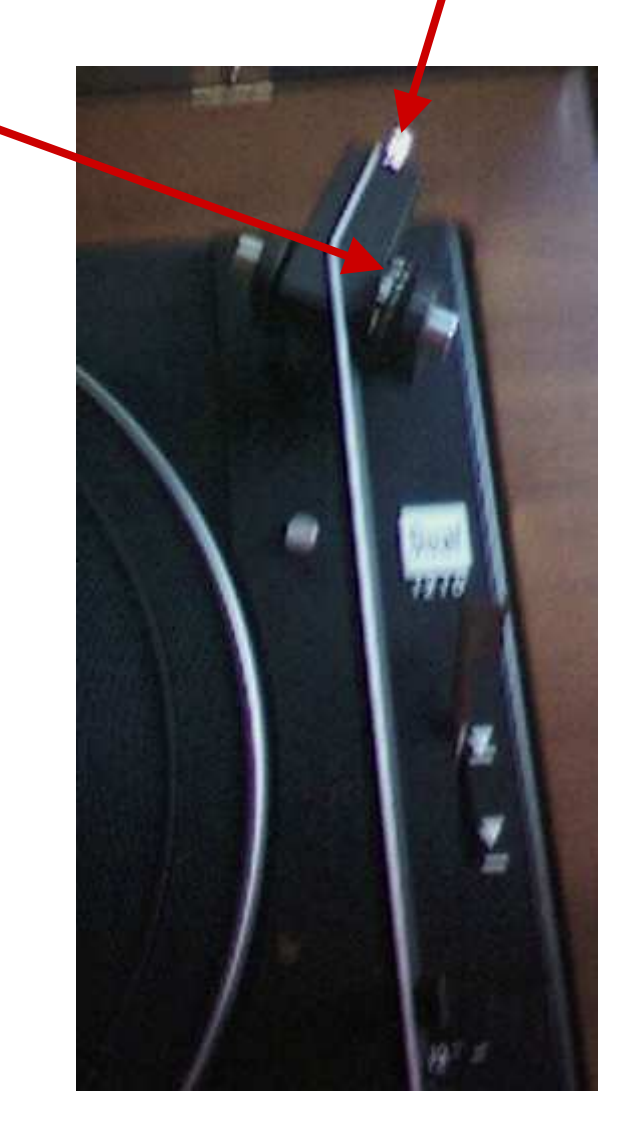

## **Speed Check Disk**

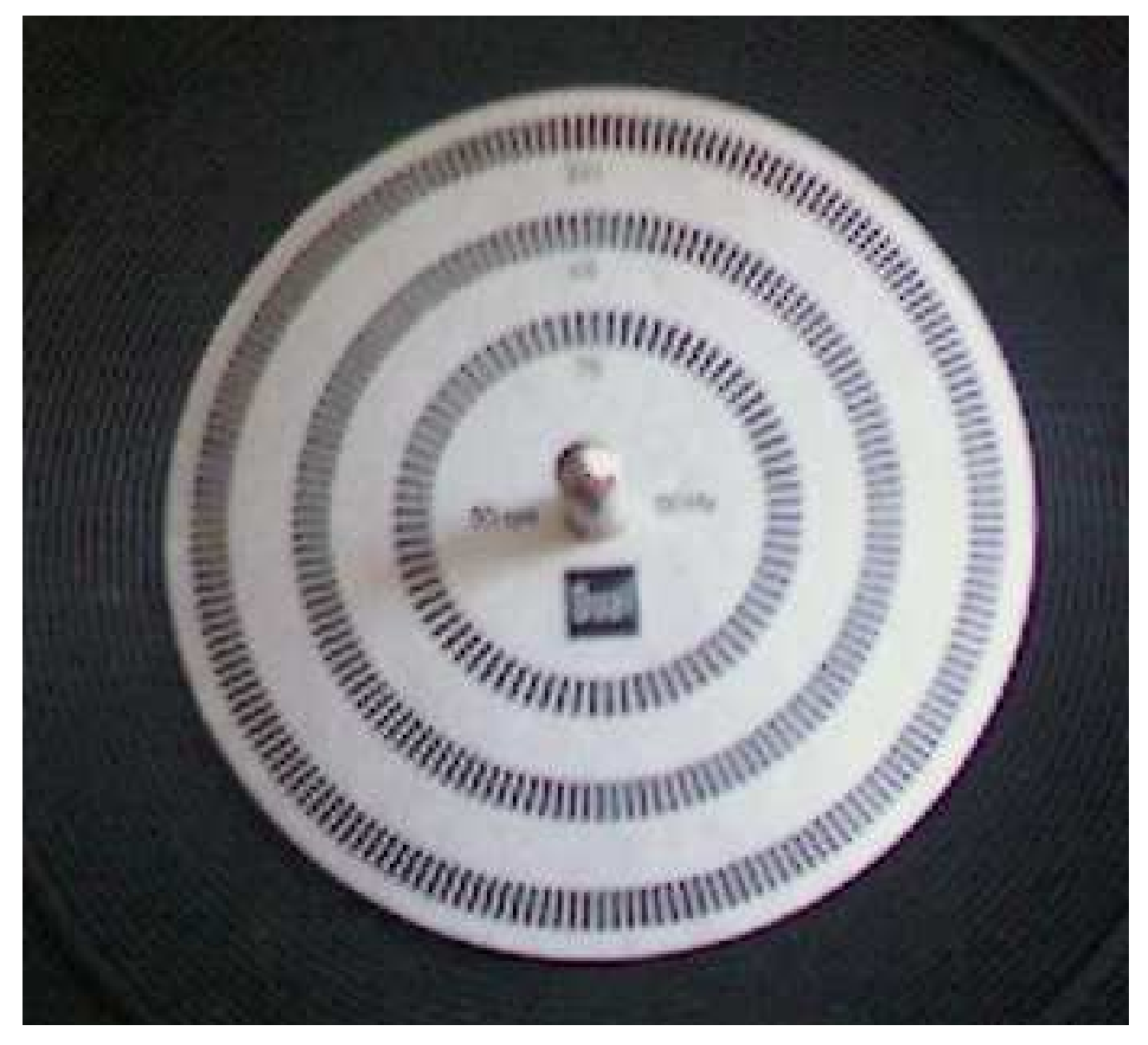

### **…Hardware <sup>16</sup> Issues…**

## **Records**

- Cleaning
	- Soak in warm water and CHEAP (unscented) washing up liquid, & dry with microfibre cloth
	- Can use iso-propyl alcohol NOT ON SHELLAC (78s)
	- Play record when dry, but while residual dirt is still soft
	- Static carbon fibre brushes
- Grooves
	- Standards include: Early (78s, 45s) & Microgroove (45s, 33s)
- Require different needles
	- If needle too small, it will bottom in the groove
		- may read dirt, detritus, and unwritten surface
		- May rattle from side to side
- Modern needles sit lower in the groove
	- More likely to find un-damaged/un-worn surfaces

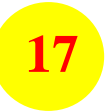

### **Needle Positions**

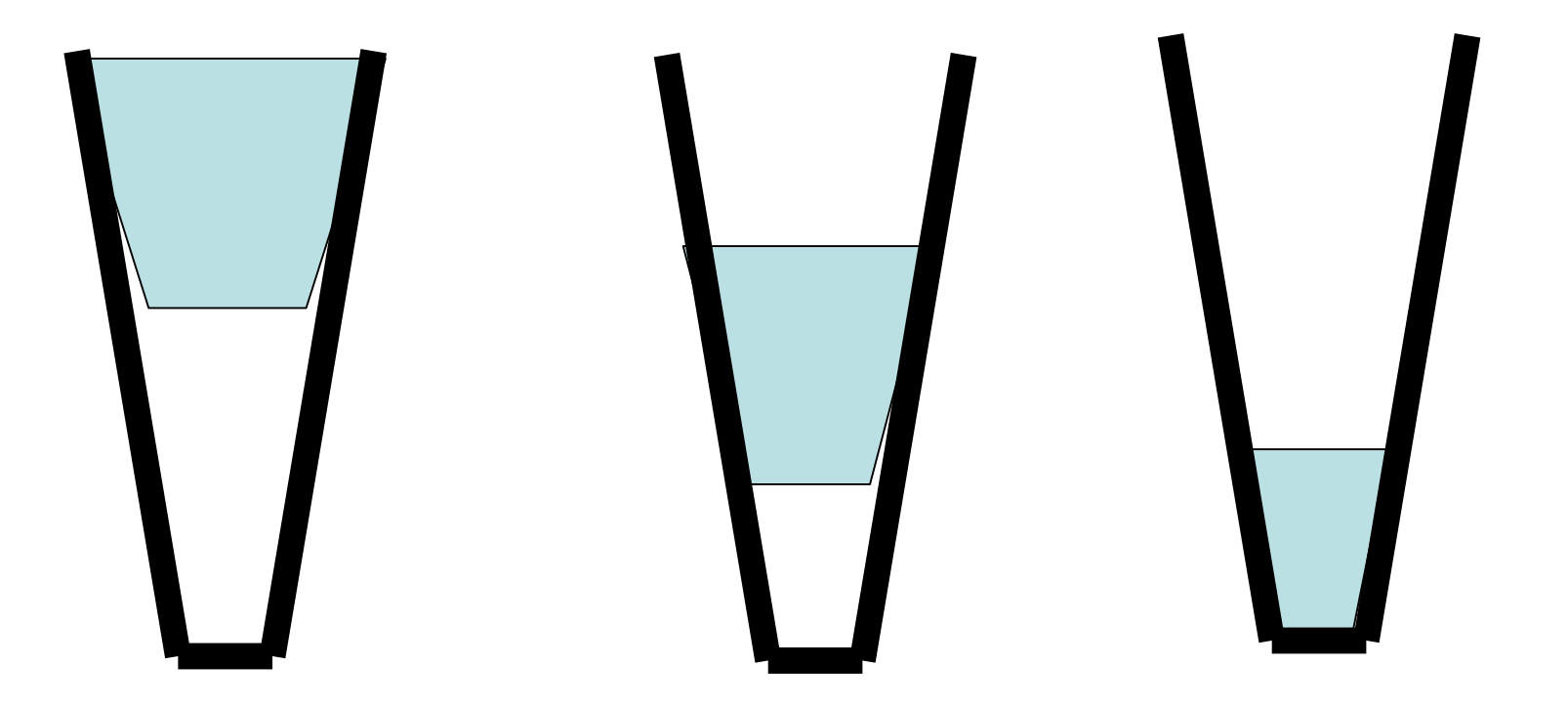

### **…Hardware Issues - Electronics… Interconnections**

- Connecting the player to the amplifier
	- Use the <u>record or phono input</u>
		- Signal voltage, bias correction
		- May be separate input, and/or a switch setting, espec if choice of moving magnet or coil cartridge
- Connecting the amplifier to the sound card use:
	- amplifier Playback output (eg "to tape" or "REC"); or
	- if signal level is too high use headphone jack & reduce volume
- Reduce electronic noise with earthed shielded wire and battery powered devices
	- But consider if it is worth the effort!

## **Amplifier Connections**

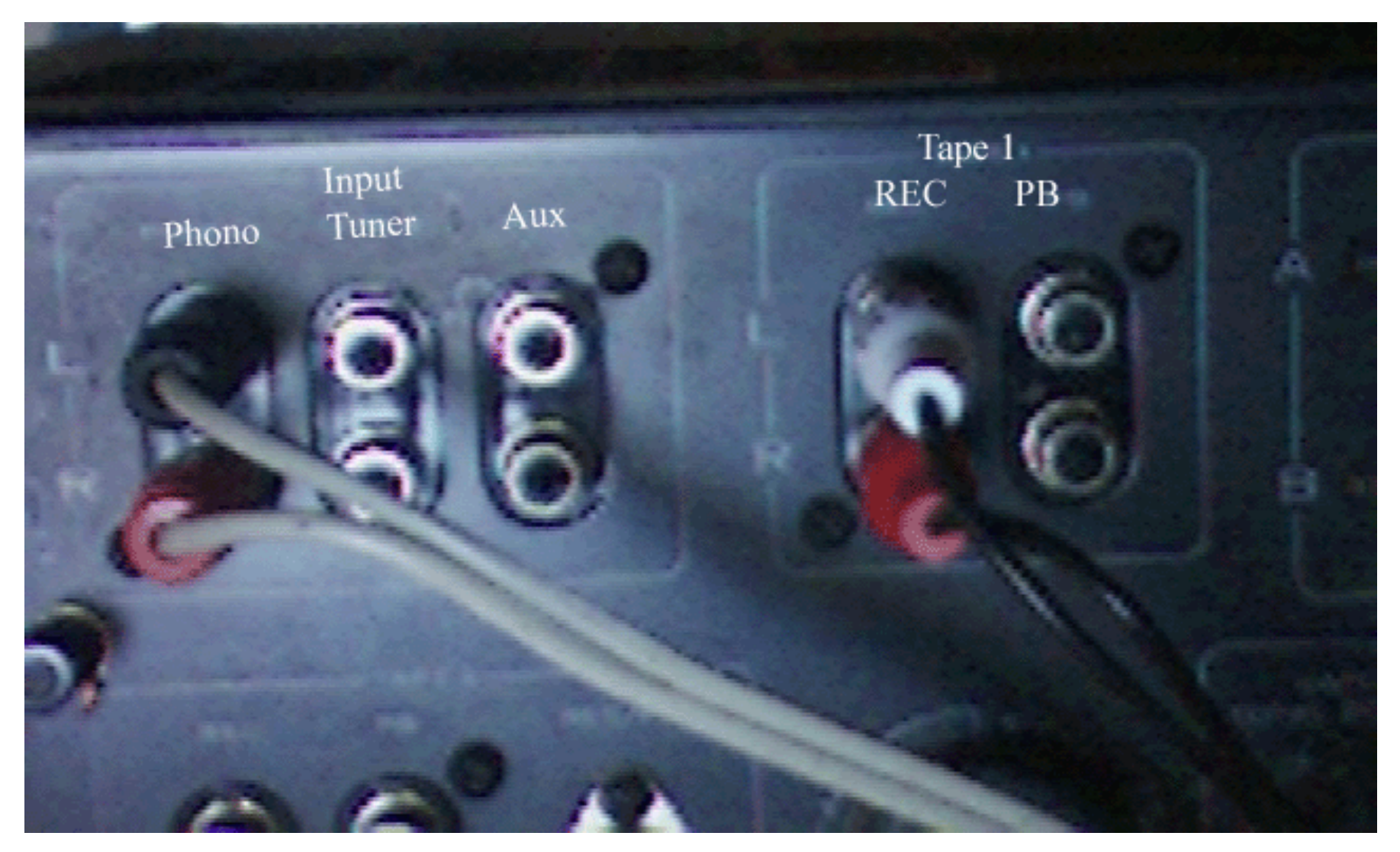

## **PC Connections**

20

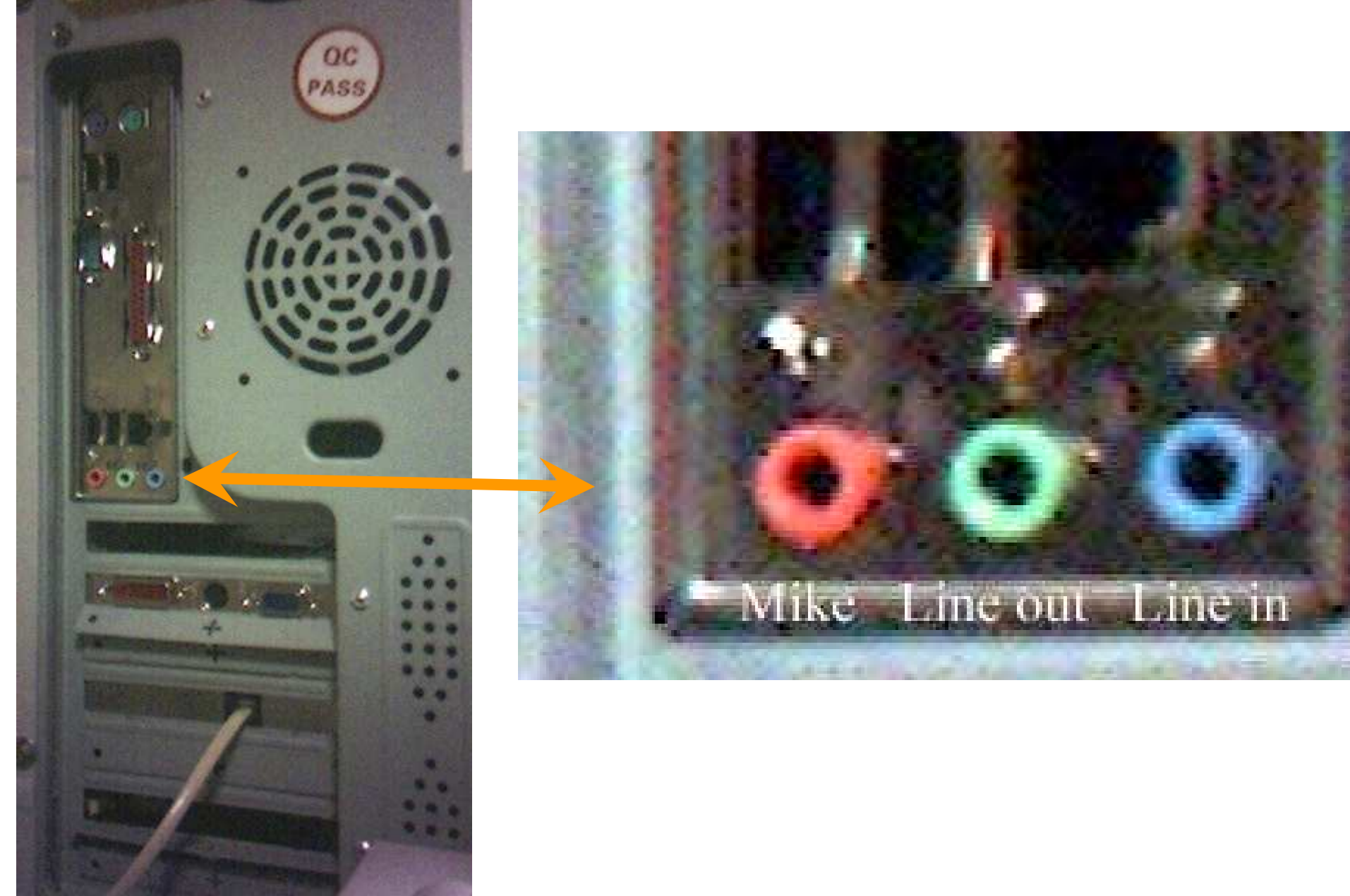

- Reliability & lifetime
	- Cheaper can be poorer
		- Even high cost not good for indefinite storage
	- Technological evolution
		- Floppies, CDs (500x), DVDs(8x), Blu-ray(8x), ...  $(20x)$ , ...
- Leads to:
	- Strategy for back-up/archive/redundancy
	- Expect to migrate material again in the future
		- (Useful for software evolution too!)

### **…Hardware Issues… Electronics**

**22**

- Sound card
	- Functions available in:
		- Motherboard chipset ... often inadequate
		- Add-on Video board ... good
		- Add-on sound card ... very good
		- Offboard ... excellent
	- Issues:
		- A-D conversion (& D-A)
		- Bit depth 32 bit
		- Noise

# **<sup>23</sup>** Organising the work, & workflow

- Groups
	- 5-6 LPs fit on a DVD
- $CDs 1$  or 2 LPs each
- Disk space
	- 32 bit audio file typically fills 20Mbytes/minute
	- LPs often 30-45 mins (2 sides) 600-900Mb
	- $-$  Original + cleaned + CD versions to 2.2GB, + zips
	- Large files are created, moved & deleted, so De-fragment from time to time
		- My computer; R click relevant drive; properties; tools; de-frag

#### $\dots$ Organising...

### **Time taken for one LP:**

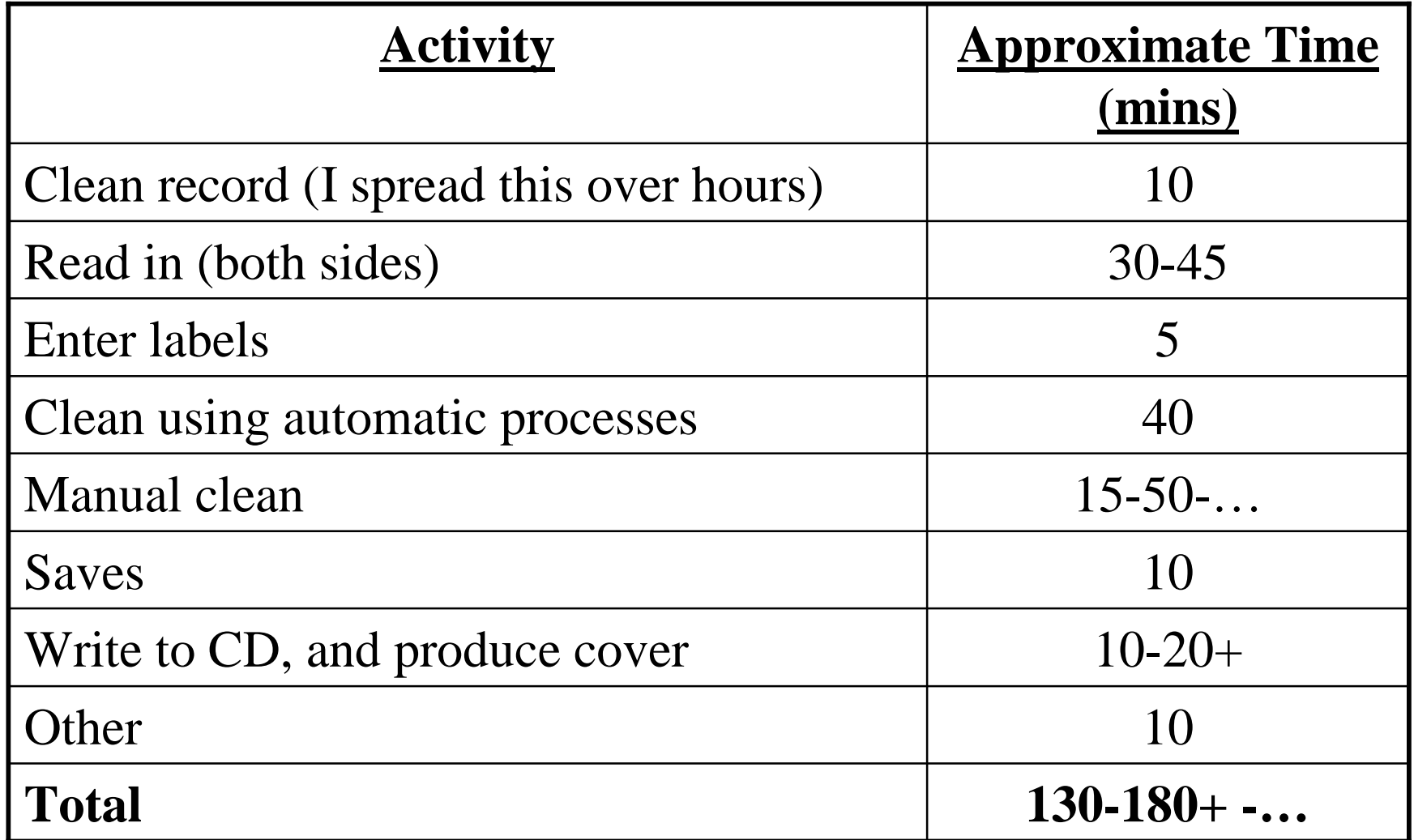

Based on an AMD XP1400+, 1GB RAM, 7500 rpm ATA disk (80Mb/s), and my standards etc

### **…Organising… " Paperwork"**

- I use Access, but Excel should also be OK
- List your records
	- Title, genre, genre characteristics
	- Other characteristics speed, mono/stereo/…
	- Group, CD no
- Progress
	- Playable, Cleaned, Digitised, (…from table)

#### $\dots$ Organising... **Directory Structures** •My Documents –My Music •Records –Group # … working area – all ongoing Audacity files »Originals … 32 bit wav storage until the group is finished »CD # … 16 bit wav & cover storage until the CD is finished »DVD ready … Audacity & cover storage until the group is finished »Ready to Delete … storage until the group is finished –Group xxx …

### **…Organising… Compressing**

**27**

- Way files compress well to 30-40%
- Audacity files poorly to perhaps  $85\%$ 
	- Data held in subdirectories with files of 1KB
	- Benefits primarily lie in ability to organise, move and access material easily
- 7z provides good visual access and adjustable packing

#### **28**

# **More Audacity Features**

- Speed control
- Fades, envelopes
- Labels (more slides later)
	- Splitting a recording find silence
	- Import/Export
	- Saving as multiple wav files
- Selection blocks & units
- Preferences
- Input options

### **More Audacity Features DON'Ts**

- DON'T
	- Use "view all" with a full LP
		- Gobbles up time
	- View much more than "normal" (full LP)
	- Expect to work well on concurrently open pieces

# ... Audacity...

## **Exported Labels**

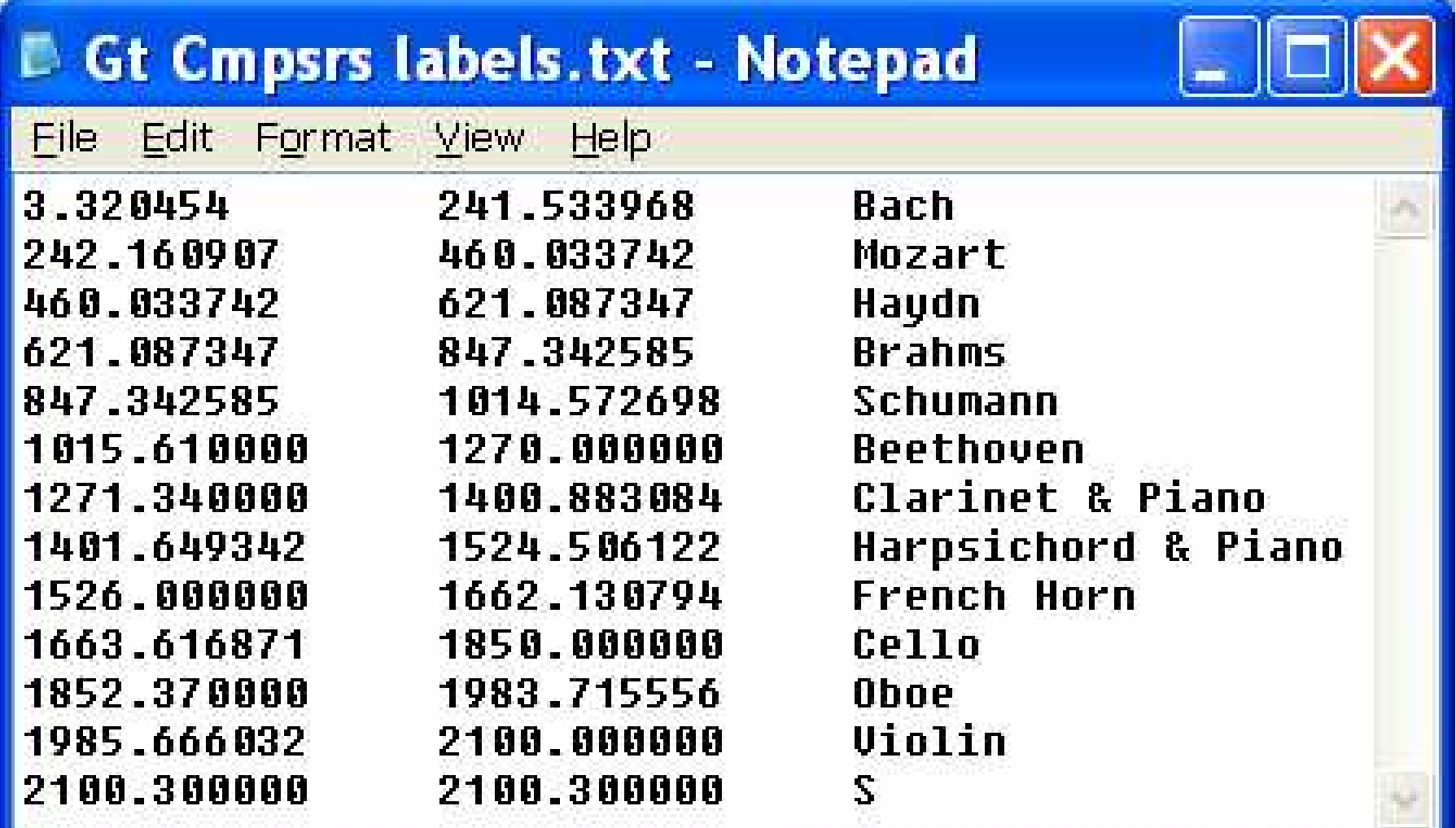

30

#### **31**

## **Create labels using Excel**

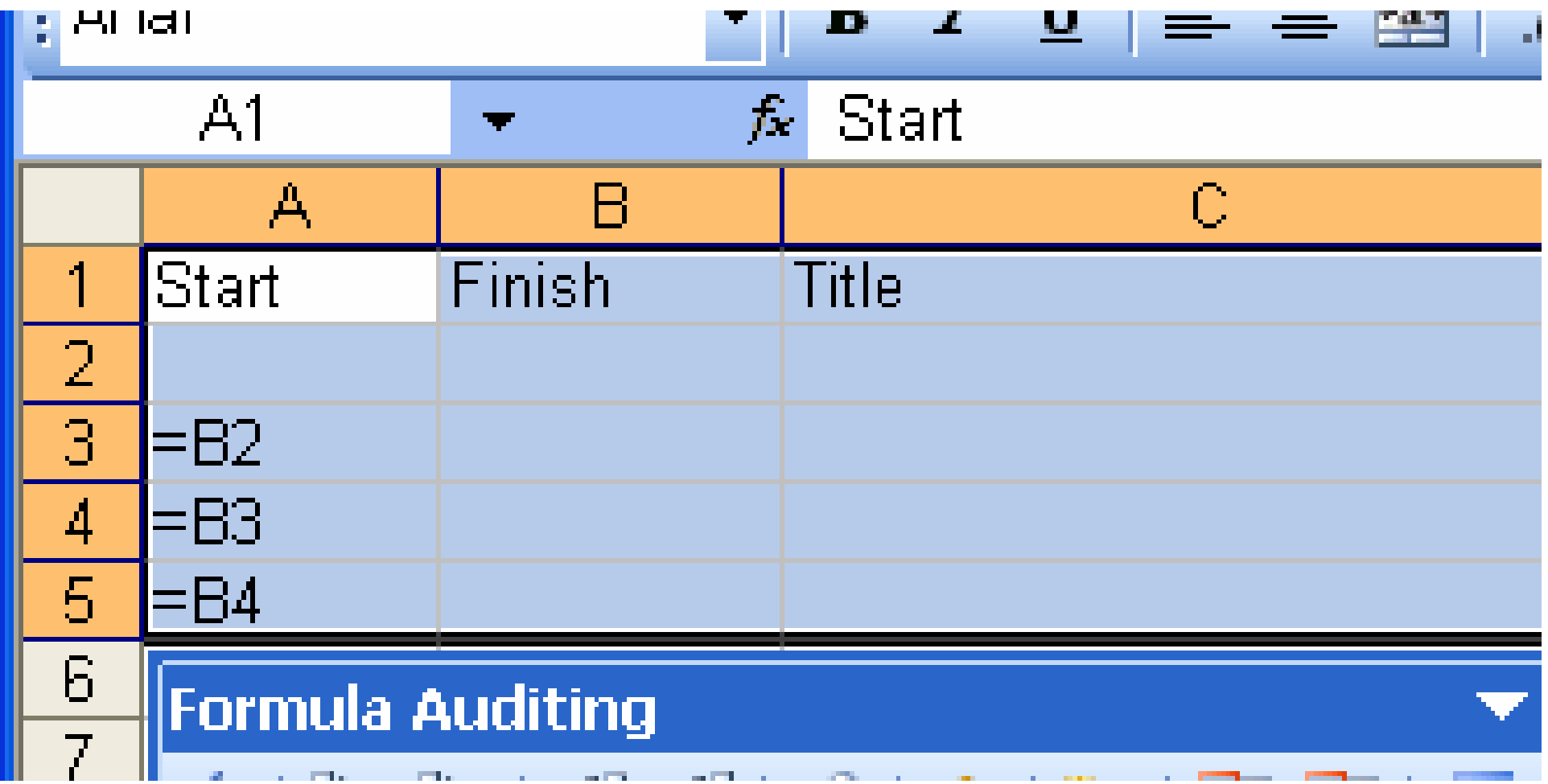

#### **32**

# **Writing to CD or MP3**

- Proprietery burners
	- Nero
	- B's clip
	- …
- Media player
- Cover material
- BonkEnc (MP3 encoder)
	- One of many … chosen at random

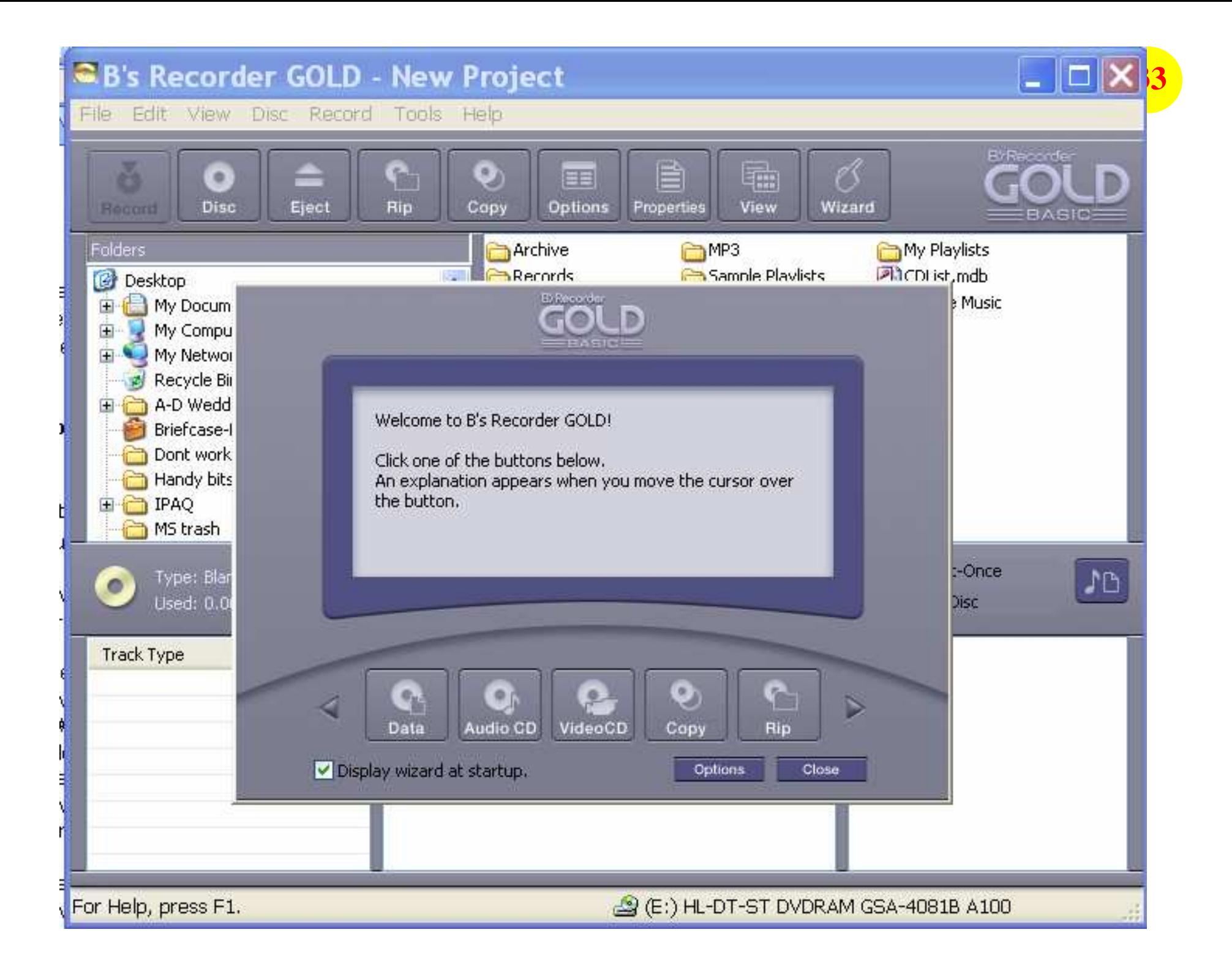

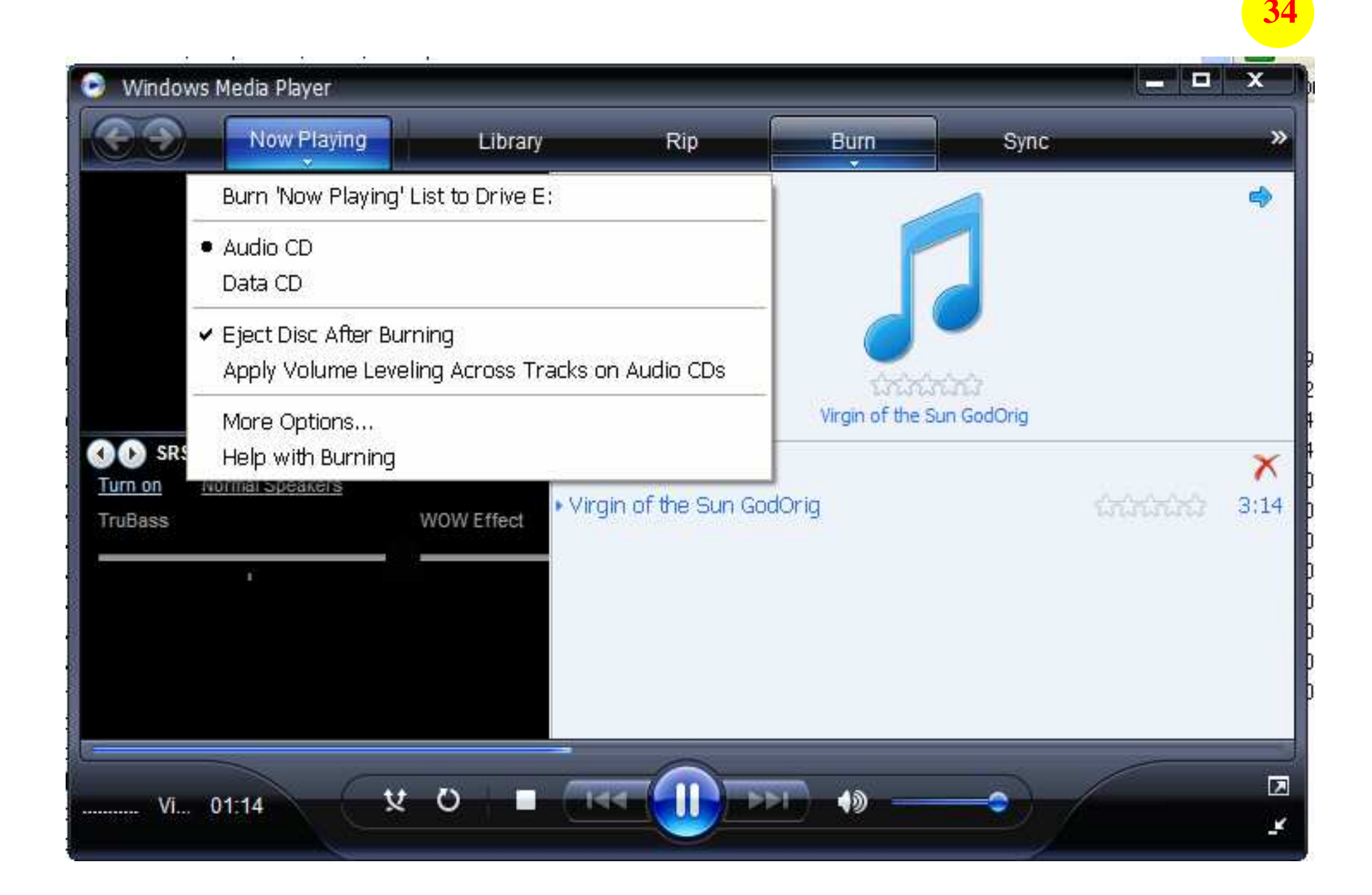

## **Cover Creation from Labels**

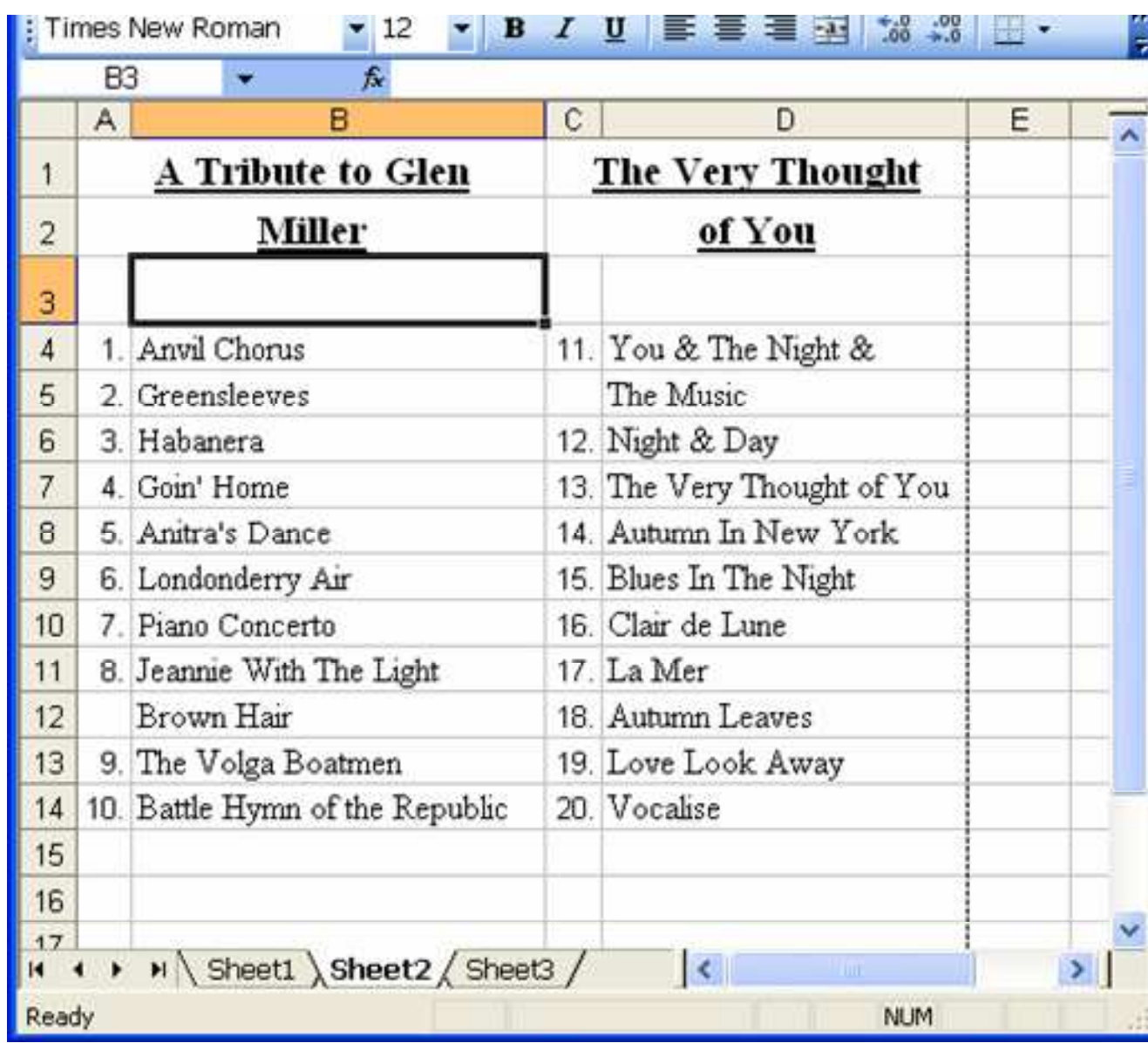

### Cover

#### A Tribute to Glen Miller

#### The Very Thought

of You

- 1 Anvil Chorus
- 9 Greensleeves
- 3. Habanera
- 4 Goin' Home
- 5 Anitra's Dance
- 6. Londonderry Air
- 7. Piano Concerto
- 8. Jeannie With The Light Brown Hair
- 9. The Volga Boatmen
- 10. Battle Hymn of the Republic 20. Vocalise
- 11. You & The Night & The Music
- 12. Night & Day
- 13. The Very Thought of You
- 14. Autumn In New York
- 15. Blues In The Night
- 16. Clair de Lune
- 17. La Mer
- 18. Autumn Leaves
- 19. Love Look Away
- 

## **Covers etc**

- Other options include
	- scanning the record label to print on CD
	- –Photographing sleeve and printing it
		- On cover

 $\bullet$  …

- –Directly
- as backdrop
- as multi-page

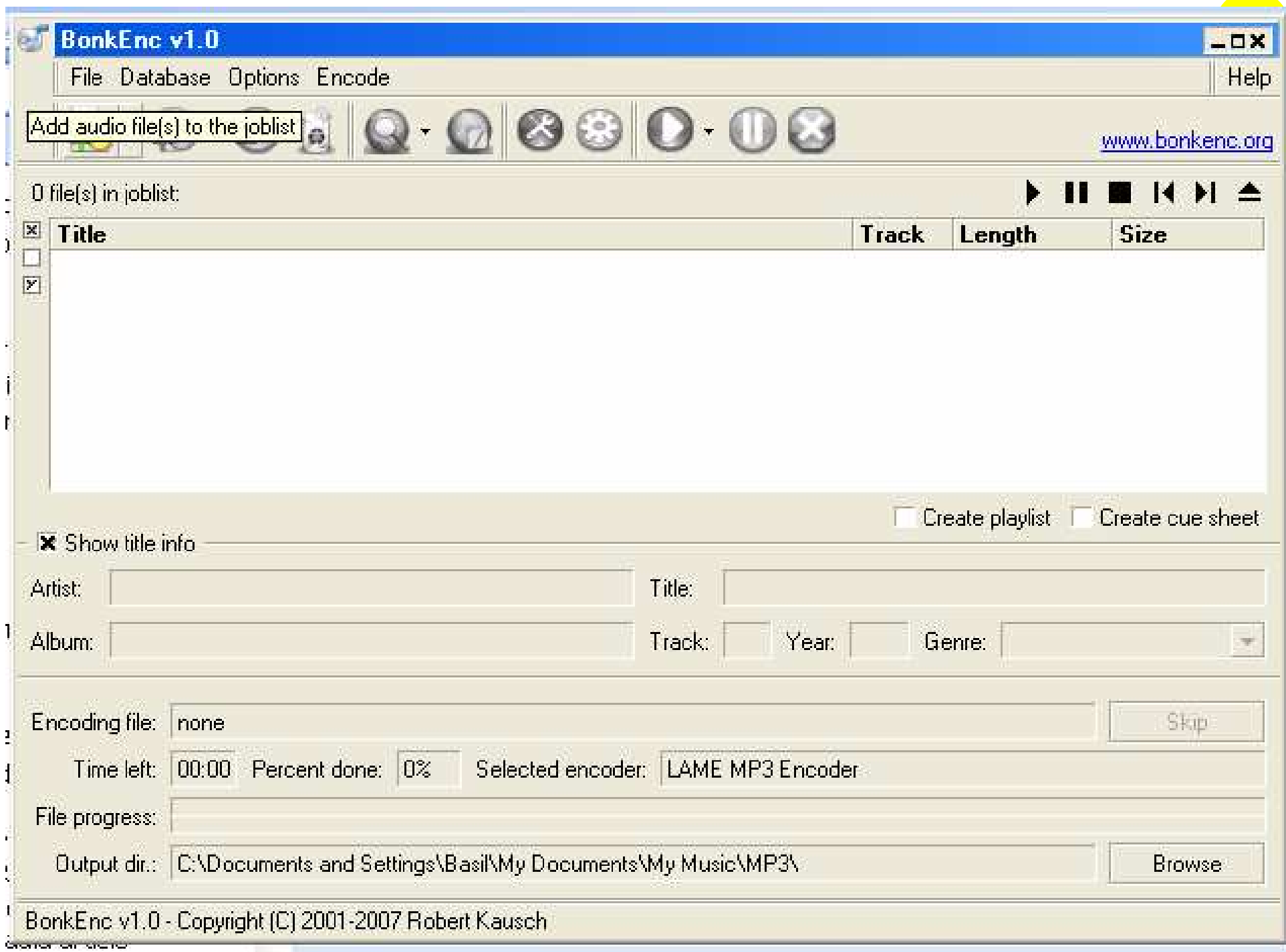

# **<sup>39</sup> Some Web Sites**

- <http://audacity.sourceforge.com/net>
- <http://www.wikihow.com/Change-Your-Records-Into-CDs>
	- Good comprehensive Wikipeadia article
- [http://www.delback.co.uk/lp-cdr.htm#record\\_play](http://www.delback.co.uk/lp-cdr.htm#record_play)
	- Excellent article. Wider & deeper than most
- <http://www.restoring78s.co.uk/Index.htm>
	- Good for 78s in particular, but has general info too.
- <http://www.jacksmusicfactory.com/default.asp?aid=39>
	- "The Book of Shure Needles" Hints on Tone-arm, Stylus, etc
- <http://www.shure.com/PersonalAudio/Products/Phono/Ho> wPhonoCartridgesWork/index.htm
	- How cartridges work
- <http://members.ozemail.com.au/~mawd/TVS-1.htm>
	- Spruiks a cleaning solution that I've been told is quite good
- <http://www.sourceforge.net/projects/bonkenc>
	- MP3 encoder